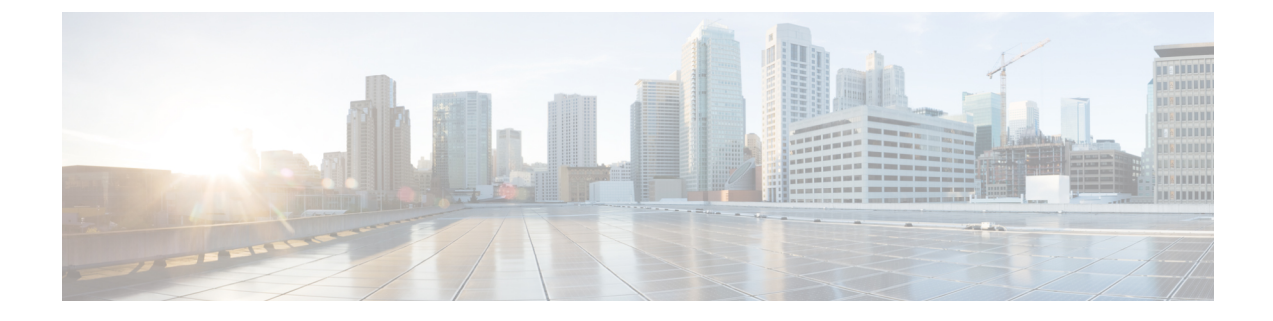

# アプリケーションの管理

- [アプリケーション管理](#page-0-0) (1 ページ)
- [システムの更新プログラムのダウンロードと更新](#page-1-0) (2 ページ)
- [パッケージと更新のダウンロードとインストール](#page-1-1) (2 ページ)
- [パッケージのアンインストール](#page-3-0) (4 ページ)

### <span id="page-0-0"></span>アプリケーション管理

Cisco DNA Center はその多くの機能を、コアインフラストラクチャとは別にパッケージ化され た個別のアプリケーションとして扱います。このため、ユーザは設定に応じて、必要なアプリ ケーションをインストールして実行し、使用していないアプリケーションをアンインストール できます。

[SoftwareUpdates]ウィンドウに表示されるアプリケーションパッケージの数とタイプは、Cisco DNA Center のバージョンおよび Cisco DNA Center のライセンスレベルによって異なります。 使用可能なアプリケーションパッケージはすべて、現在インストールされているかどうかに関 係なく表示されます。

一部のアプリケーションは基本的なアプリケーションなので、ほぼすべての Cisco DNA Center の導入で必要になります。パッケージおよびそのパッケージが必須かどうかに関する説明を表 示するには、[Updates] タブでそのパッケージの名前にマウスカーソルを置きます。

各 Cisco DNA Center アプリケーションパッケージは、サービスバンドル、メタデータファイ ル、およびスクリプトで構成されています。

### Ú

アプリケーション管理手順はすべて、Cisco DNA Center GUI から実行します。これらの手順の 重要 多くは、シェルにログイン後CLIを使用して実行することもできますが、この方法はお勧めし ません。特に、CLI を使用してパッケージを導入またはアップグレードする場合、**maglev package status** コマンドの結果に、すべてのパッケージが NOT\_DEPLOYED、DEPLOYED、ま たはDEPLOYMENT\_ERRORと表示されている場合を除き、**deploy**または**upgrade**コマンドが 入力されていないことを確認する必要があります。その他の状態はすべて、対応するアクティ ビティが進行中であることを示しています。また、パラレル導入やアップグレードはサポート されていません。

# <span id="page-1-0"></span>システムの更新プログラムのダウンロードと更新

アプリケーション管理手順(システムアップデートのダウンロードとインストールを含む) は、[Software Updates] ウィンドウで実行できます。

#### 始める前に

SUPER-ADMIN-ROLE権限を持つユーザのみがこの手順を実行することができます。詳細につ いては、「ユーザ [ロールの概要](b_cisco_dna_center_admin_guide_2_1_2_chapter5.pdf#nameddest=unique_42)」を参照してください。

- ステップ **1** Cisco DNA Center GUI で [Menu] アイコン( )をクリックして **[System]** > **[Software Updates]**。または、ク ラウドアイコンをクリックし、[Go to Software Updates] リンクをクリックします。
- ステップ **2** [Software Updates] ウィンドウで、次のタブを確認します。
	- [Updates]:システムとアプリケーションの更新を示します。[System Update] では、インストールされ ているシステムのバージョンと、Cisco Cloud からダウンロードされ、利用可能なシステムの更新が表 示されます。[Application Updates] は、Cisco Cloud からダウンロードしてインストールできる使用可能 なアプリケーション、アプリケーションのサイズ、適切なアクション(ダウンロード、インストール、 または更新)を示します。パッケージにカーソルを合わせると、使用可能なバージョンと基本的な説 明が表示されます。
	- [Installed Apps]:現在インストールされているアプリケーションパッケージが示されます。
	- [Software Updates] ウィンドウを起動すると、接続のチェックが実行され、ステータスが表示され ます。接続の問題がある場合、[Software Updates] ウィンドウには新しい更新が表示されません。 重要
- <span id="page-1-1"></span>ステップ **3** システムアップデートが [Software Update] ウィンドウに表示される場合は、[Update] をクリックして Cisco DNA Center を更新します。

更新プロセス中、システムがリブートします。Cisco DNA Center GUI は、システムのリブート中は使用で きません。

# パッケージと更新のダウンロードとインストール

Cisco DNA Center 個々のアプリケーションはコアインフラストラクチャから独立して扱われま す。具体的には、アプリケーションの個別のパッケージをインストールして、CiscoDNACenter 上で実行できます。

アプリケーションのパッケージは、インストールと展開に時間がかかる場合があります。その ため、ネットワークのメンテナンス期間中にパッケージをインストールしてください。

### 始める前に

SUPER-ADMIN-ROLE権限を持つユーザのみがこの手順を実行することができます。詳細につ いては、ユーザ [ロールの概要を](b_cisco_dna_center_admin_guide_2_1_2_chapter5.pdf#nameddest=unique_42)参照してください。

- ステップ **1** Cisco DNA Center GUI で [Menu] アイコン( )をクリックして **[System]** > **[Software Updates]**。または、ク ラウドアイコンをクリックし、[Go to Software Updates] リンクをクリックします。
- ステップ **2** [Software Updates] ウィンドウで、次のタブを確認します。
	- [Updates]:システムとアプリケーションの更新を示します。[System Update] では、インストールされ ているシステムのバージョンと、Cisco Cloud からダウンロードされ、利用可能なシステムの更新が表 示されます。[Application Updates] は、Cisco Cloud からダウンロードしてインストールできる使用可能 なアプリケーション、アプリケーションのサイズ、適切なアクション(ダウンロード、インストール、 または更新)を示します。パッケージにカーソルを合わせると、使用可能なバージョンと基本的な説 明が表示されます。
	- [Installed Apps]:現在インストールされているアプリケーションパッケージが示されます。
	- [Software Updates] ウィンドウを起動すると、接続のチェックが実行され、ステータスが表示され ます。接続の問題がある場合、[Software Updates] ウィンドウには新しい更新が表示されません。 重要
- ステップ **3** 次のいずれかの操作を実行して、アプリケーションをダウンロードします。
	- すべてのアプリケーションを 1 度にダウンロードするには、[Application Updates] フィールドの上部に ある [Download All] をクリックします。
	- 特定のアプリケーョングループをダウンロードするには、グループの横にある[DownloadAll]をクリッ クします。
- ステップ **4** 次のいずれかの操作を実行して、アプリケーションを更新します。
	- •すべてのアプリケーションを1度に更新するには、[Application Updates]フィールドの上部にある[Update All] をクリックします。
	- 特定のアプリケーョングループを更新するには、グループの横にある[UpdateAll]をクリックします。
- ステップ **5** [Installed Apps] タブで各アプリケーションのバージョンを調べ、それぞれが更新されていることを確認し ます。

アプリケーションのバージョンは、このタブで更新されます。

以前の Cisco DNA Center 構成に含まれていない新しいアプリケーション パッケージが存在する場 合があります。このため、この手順ではそれらはインストールされていません(たとえば、この ページに一覧表示されているテストサポートパッケージ)。 (注)

# <span id="page-3-0"></span>パッケージのアンインストール

Cisco DNA Center 個々のアプリケーションはコアインフラストラクチャから独立して扱われま す。具体的には、Cisco DNA Center からアプリケーションの個々のパッケージをアンインス トールすることができます。

アンインストールできるのはシステムに必須でないアプリケーションのパッケージのみです。

### 始める前に

SUPER-ADMIN-ROLE権限を持つユーザのみがこの手順を実行することができます。詳細につ いては、ユーザ [ロールの概要](b_cisco_dna_center_admin_guide_2_1_2_chapter5.pdf#nameddest=unique_42)を参照してください。

- ステップ **1** Cisco DNA Center GUI で [Menu] アイコン( )をクリックして **[System]** > **[Software Updates]**。または、ク ラウドアイコンをクリックし、[Go to Software Updates] リンクをクリックします。
- ステップ **2** インストール済みのアプリケーションを表示するには、[Installed Apps] タブをクリックします。
- ステップ **3** 削除するパッケージの [Uninstall] をクリックします。

同時に複数のパッケージをアンインストールすることはできません。

パッケージがアンインストールされると、[Installed Apps] タブから削除されます。